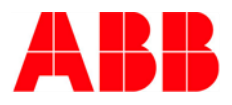

# **SEMIS Simulation Tool Three Phase 2-level VSC with IGBT** User manual

**—**

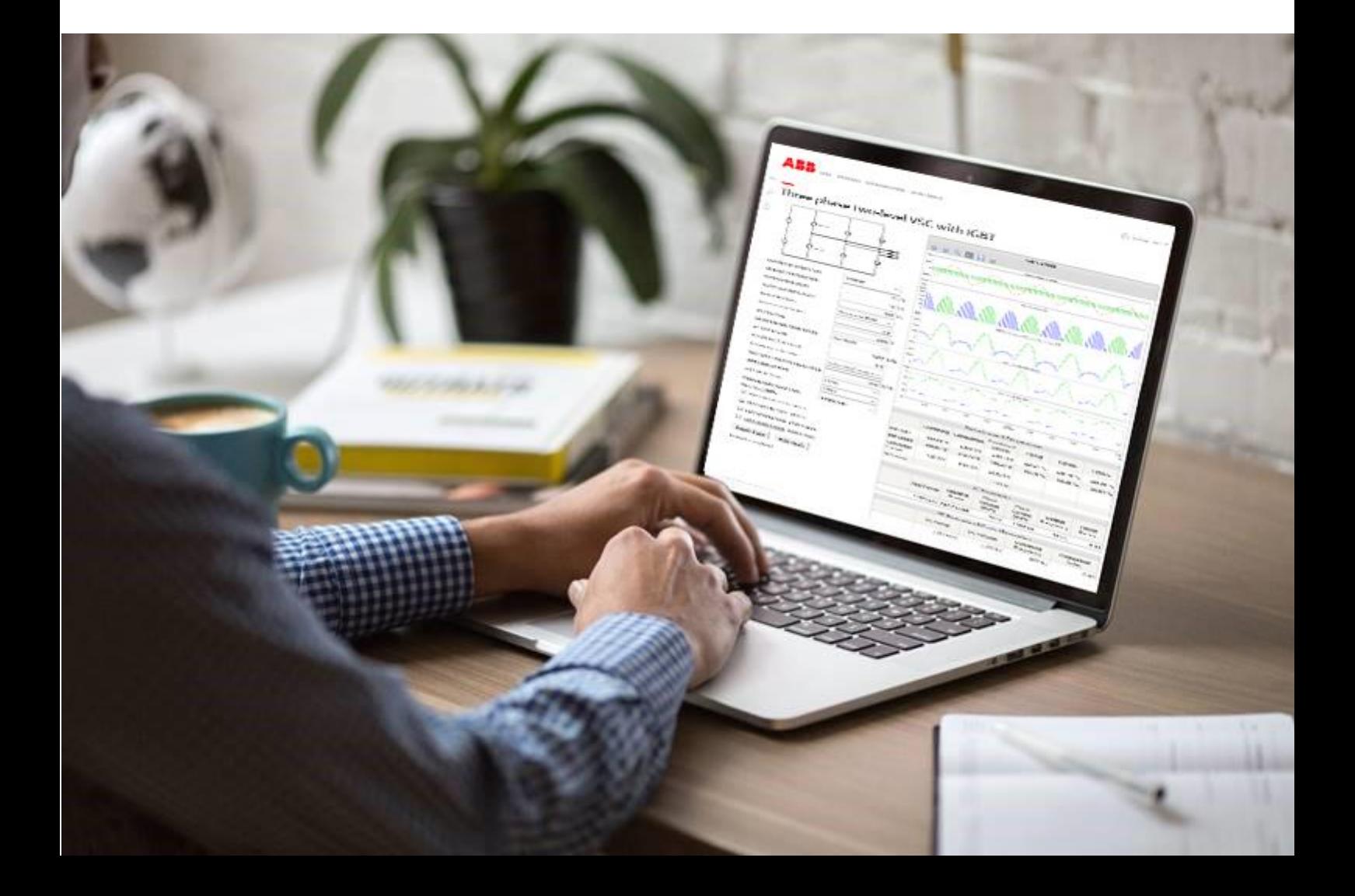

# **INTRODUCTION**

**—**

SEMIS is a web-based semiconductor simulation tool providing a thermal calculation of the semiconductor losses for common converter circuits. The simulation simplifies significantly the selection of the switching device and enables optimal selection of semiconductors for further investigations.

The SEMIS Simulation Tool is a user-friendly online application found on ABB Semiconductors website [www.abb.com/semiconductors/semis](http://www.abb.com/semiconductors/semis)

SEMIS users select from substantial selection of topologies. With assigning the circuit parameters and selecting the desired switching device, multiple ABB products can be simulated at the same time. Once a simulation is run, SEMIS returns comprehensive results on semiconductor losses as well as on the electrical parameters in the input and output of the circuit. The results are shown in both graphical (waveforms) and numerical (tables) way.

The SEMIS tool is based on the PLECS simulation software. PLECS users can download our product models in the XML file format from the ABB Semiconductors website and use them for their own simulations. For more specific topologies ABB offers customized converter simulations for non-standard topologies with PLECS simulation software on a project basis.

# **— COPYRIGHTS**

All rights to copyrights, registered trademarks, and trademarks reside with their respective owners.

Copyright © 2020 ABB Power Grids Switzerland Ltd.

All rights reserved.

Release: June 2020

Document number: 5SYA 2105

# **TABLE OF CONTENTS**

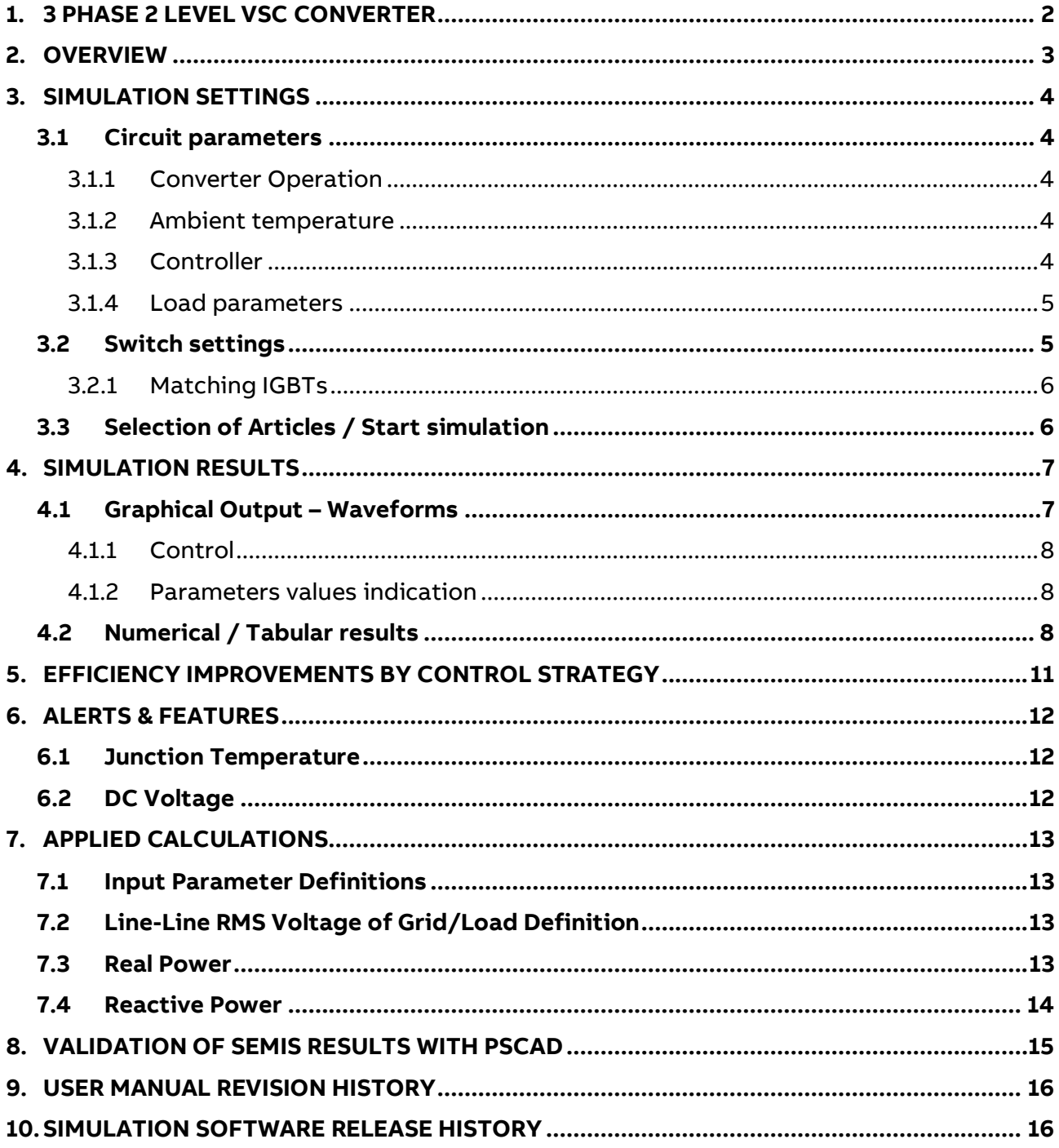

# **LIST OF FIGURES**

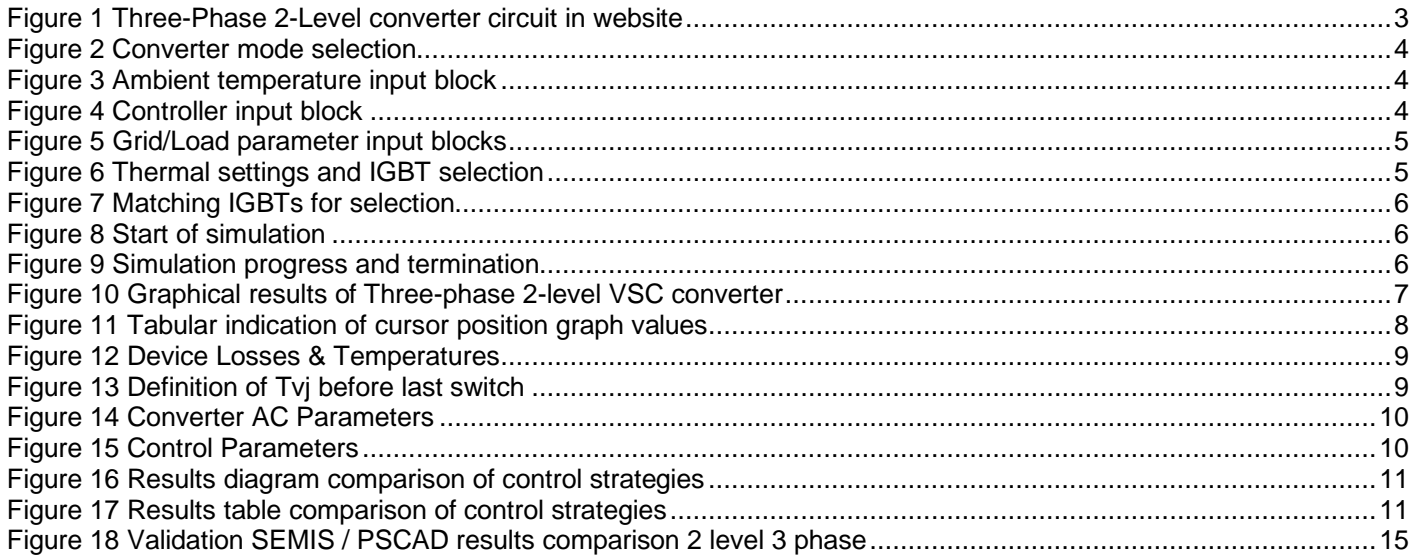

# <span id="page-5-0"></span>**1. 3 PHASE 2 LEVEL VSC CONVERTER**

The use of powerful modular three-phase 2-level VSC converters are very popular and have been used in various grid-tied applications for DC-AC (Three-phase Inverter) and AC-DC (Three-phase Rectifier) operation. Both Three-phase Rectifier and Inverter operations are very common and this has resulted in the use of new Three-phase 2-level VSC widely in various products, due to the simplicity of its power and control architecture.

The three-phase 2-level VSC simplifies equipment design, improves response time and reduces losses.

ABB offers the following Three-phase topologies for thermal analysis simulation with

- Three-Phase Two-level VSC with IGBT
- Three-Phase Three-level VSC with IGBT (NPC, TNPC, ANPC)
- Three-Phase Three-level VSC with IGCT (NPC, TNPC, ANPC)
- Three-Phase Three-level VSC with IGBT Half-Bridge MMC
- Three-Phase Three-level VSC with IGCT Half-Bridge MMC
- Three-Phase Three-level VSC with Full Bridge MMC
- Three-Phase Three-level VSC FACTS with IGBT Full Bridge
- Three-Phase Three-level VSC FACTS with IGCT Full Bridge

# <span id="page-6-0"></span>**2. OVERVIEW**

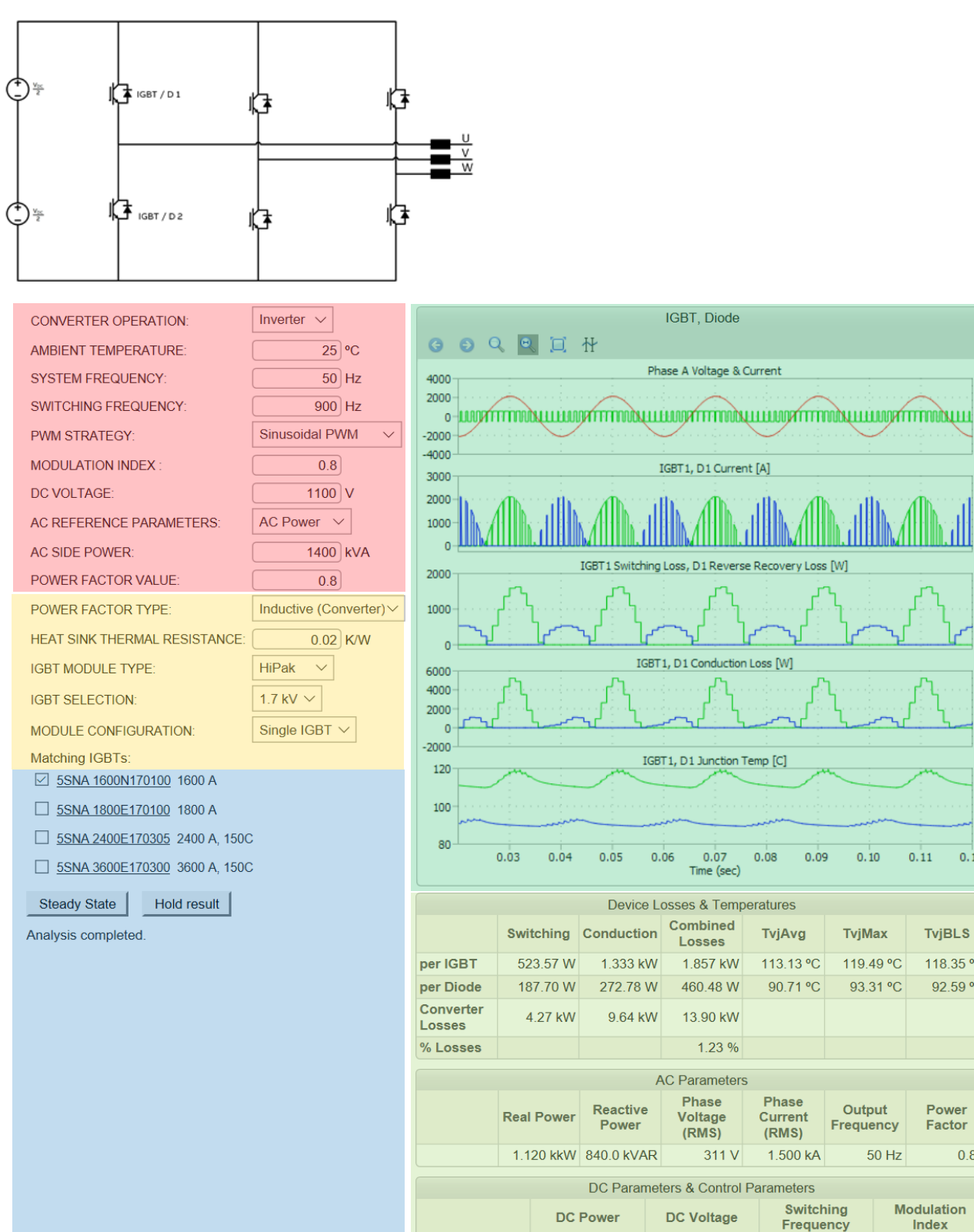

<span id="page-6-1"></span>**Figure 1 Three-Phase 2-Level converter circuit in website**

# **Grid definitions** Converter settings

IGBT selection

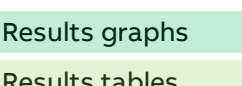

1.134 kkW

1 100 kV

 $0.10$ 

93.31 °C

 $50$  Hz

900 Hz

 $0.11$ 

 $0.12$ 

**TvjBLS** 

118.35 °C

92.59 °C

Power

Factor

**Modulation** 

Index

 $0.80$ 

0.80

# <span id="page-7-0"></span>**3. SIMULATION SETTINGS**

# <span id="page-7-1"></span>**3.1 Circuit parameters**

<span id="page-7-2"></span>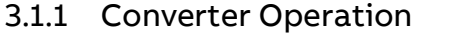

<span id="page-7-5"></span><span id="page-7-3"></span>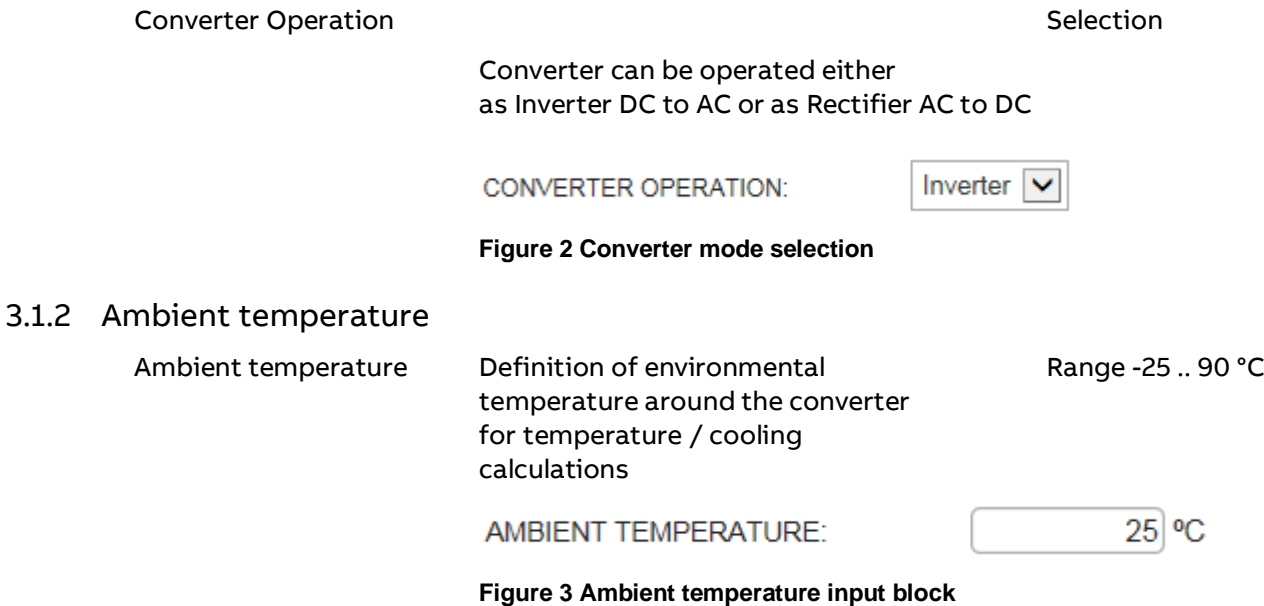

### <span id="page-7-6"></span><span id="page-7-4"></span>3.1.3 Controller

The user can define the following parameters as seen in figure 4 . The controller generates the switching pulses for the upper and lower IGBTs of the converter.

<span id="page-7-7"></span>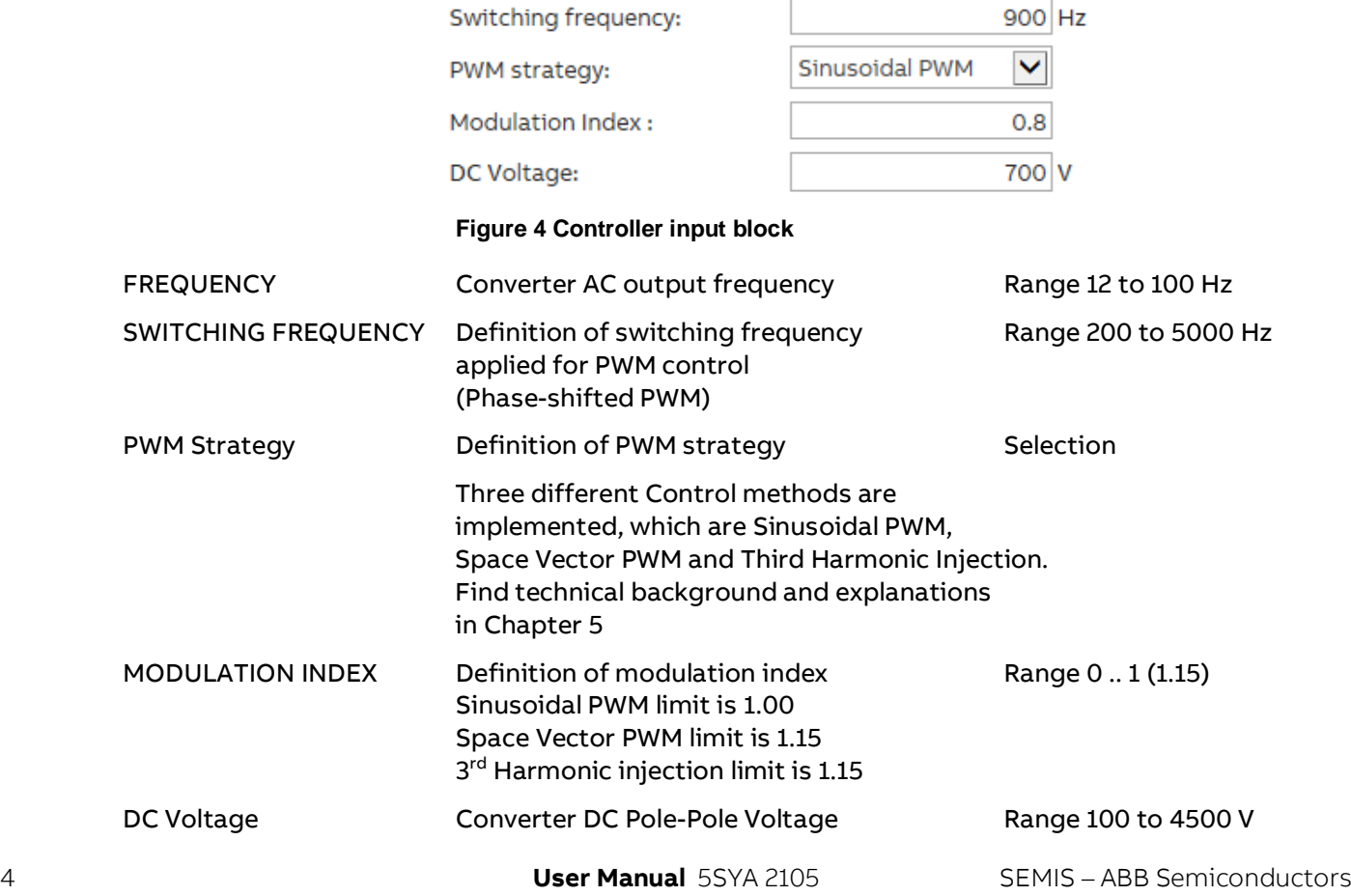

# <span id="page-8-0"></span>3.1.4 Load parameters

The user can enter the desired reference converter AC side current (RMS) or AC power. Further, the user can provide the AC parameters such as power factor and the nature of reactive power to be supplied (Inductive or Capacitive).

<span id="page-8-2"></span>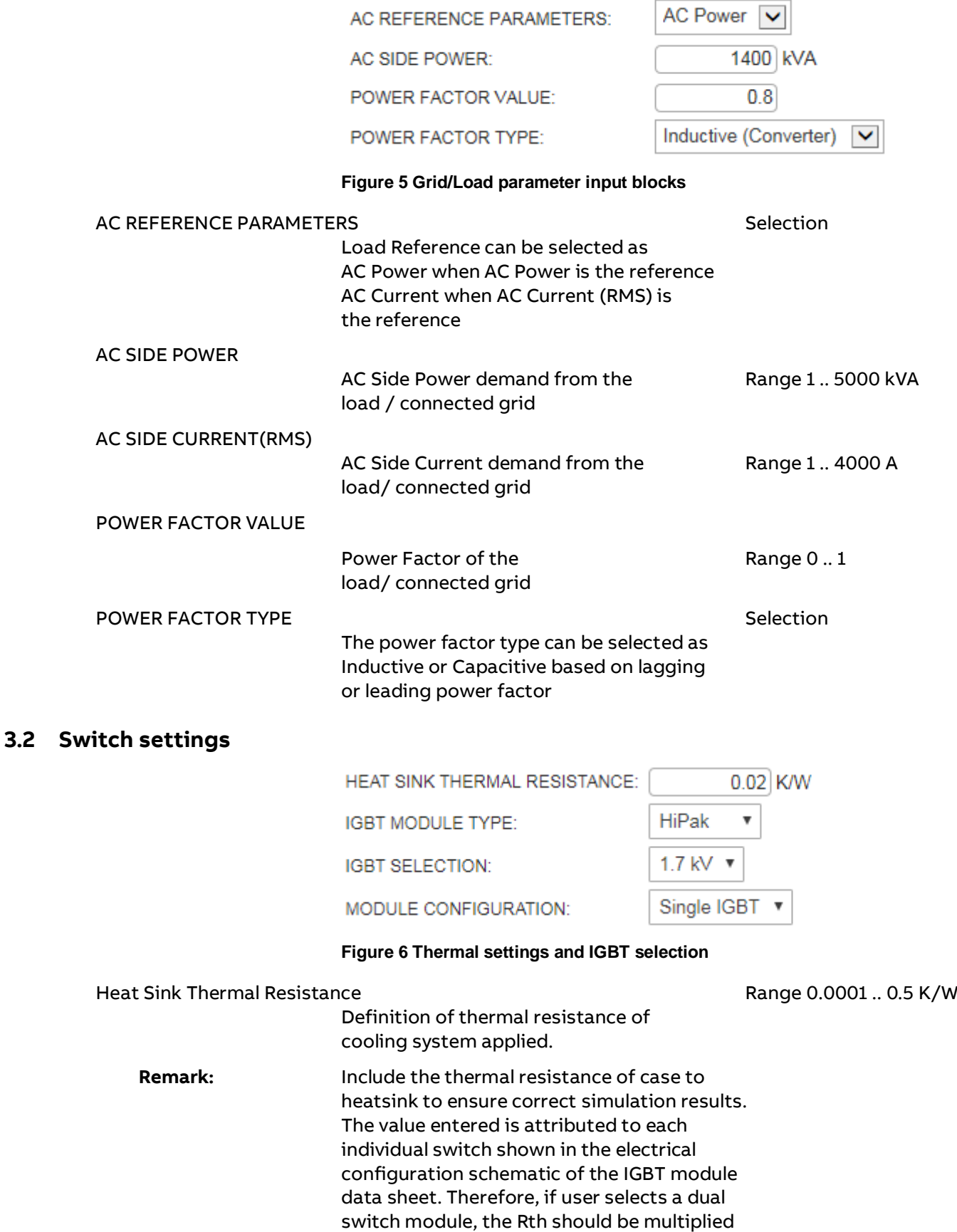

<span id="page-8-3"></span><span id="page-8-1"></span>

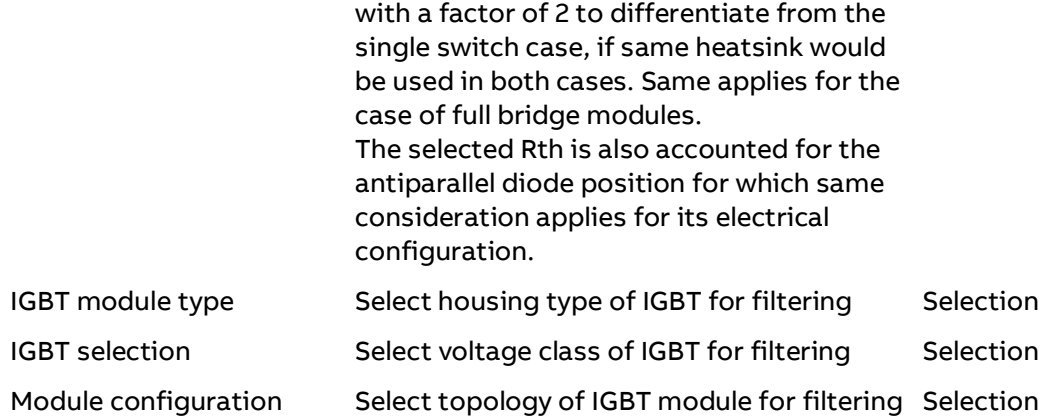

## <span id="page-9-0"></span>3.2.1 Matching IGBTs

Once the previous IGBT properties are selected, the matching IGBT options appear. By clicking on the product code name the user may access the data sheet from the ABB website.

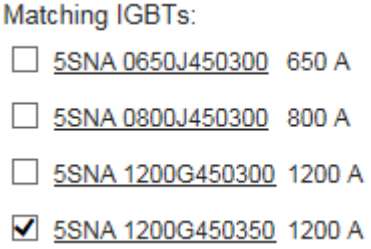

#### **Figure 7 Matching IGBTs for selection**

<span id="page-9-2"></span>Up to 4 elements can be selected simultaneously and simulated. If one or more elements produce results exceeding the safe operating area (SOA), no results are returned. In this case, the user should run the simulation again with changed parameters and/or product selection to enable results within SOA operating conditions.

### <span id="page-9-1"></span>**3.3 Selection of Articles / Start simulation**

To simulate one or more articles, select from the list by activating the checkbox

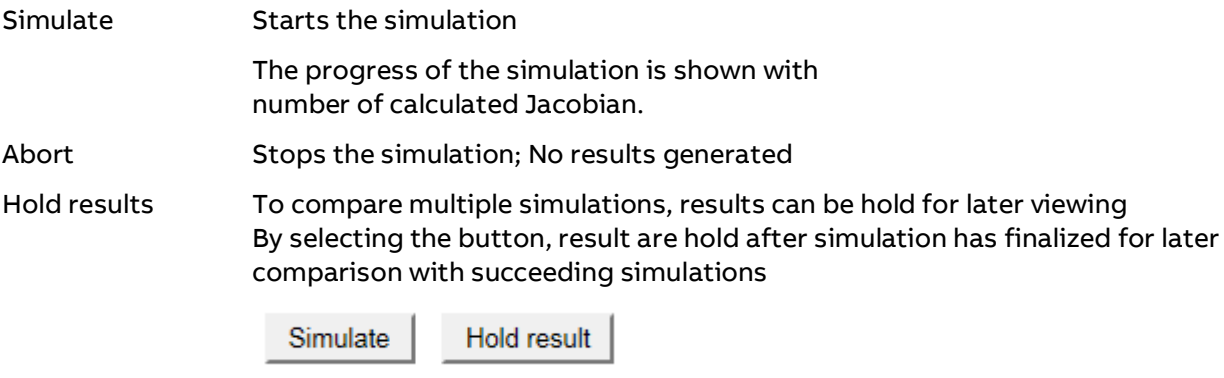

<span id="page-9-3"></span>**Figure 8 Start of simulation**

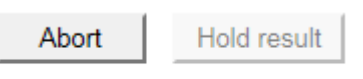

Calculate Jacobian: 7/15

<span id="page-9-4"></span>**Figure 9 Simulation progress and termination**

# <span id="page-10-0"></span>**4. SIMULATION RESULTS**

The simulation results are displayed in two different ways for all selected articles simulated.

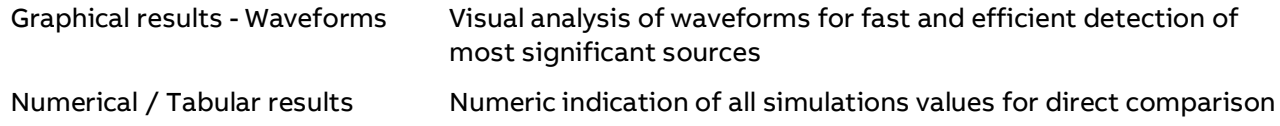

**Remark:** To hide curves of selected articles, unselect in the table "Results History"

### <span id="page-10-1"></span>**4.1 Graphical Output – Waveforms**

When the simulation finishes the semiconductor and AC side waveforms are shown as follows:

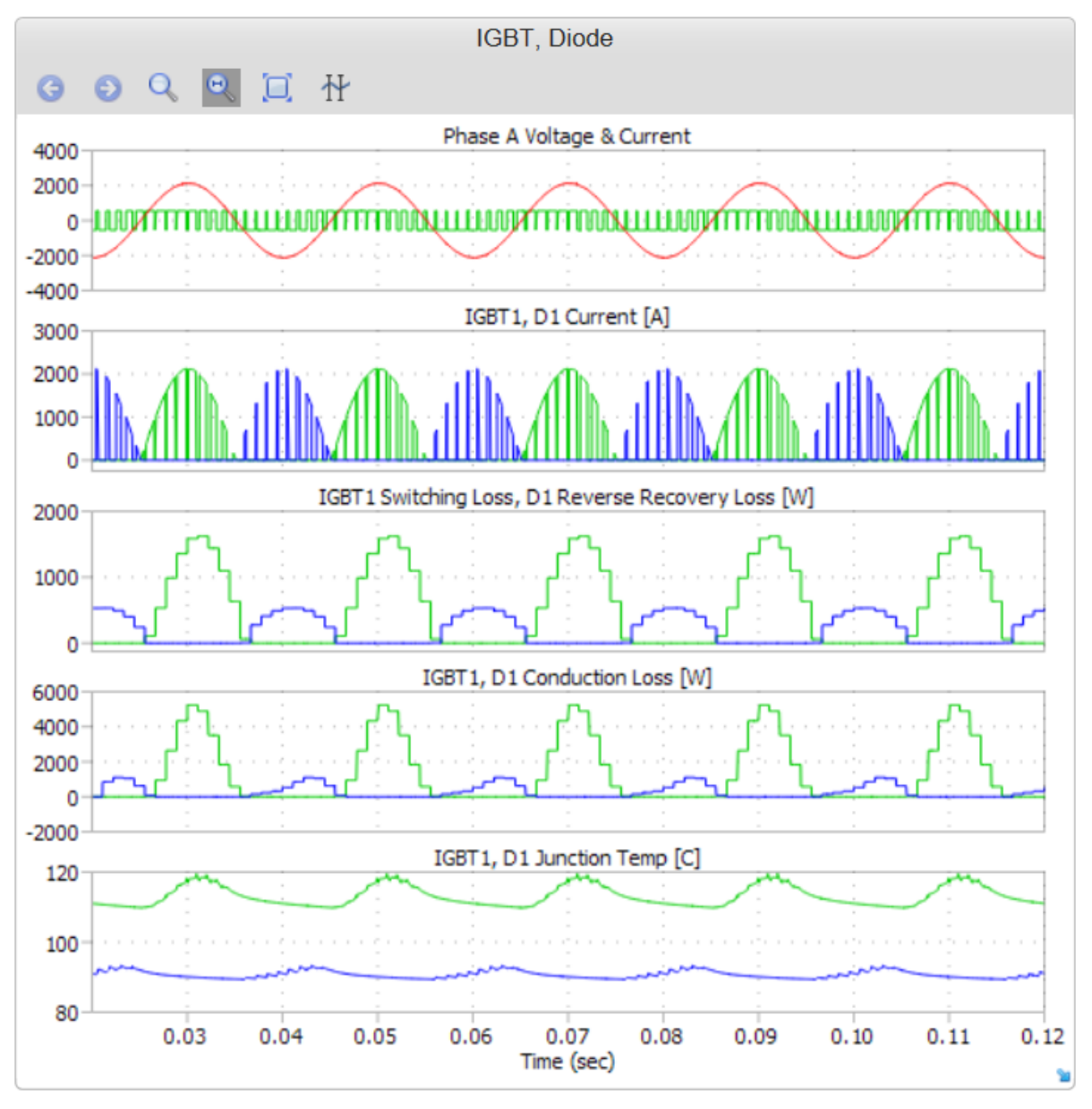

<span id="page-10-2"></span>**Figure 10 Graphical results of Three-phase 2-level VSC converter**

### <span id="page-11-0"></span>4.1.1 Control

For an indication of values within the graph, a cursor can be activated to show curve values in a table. Sections of graphs can be zoomed in by click, move and release mouse button for more details

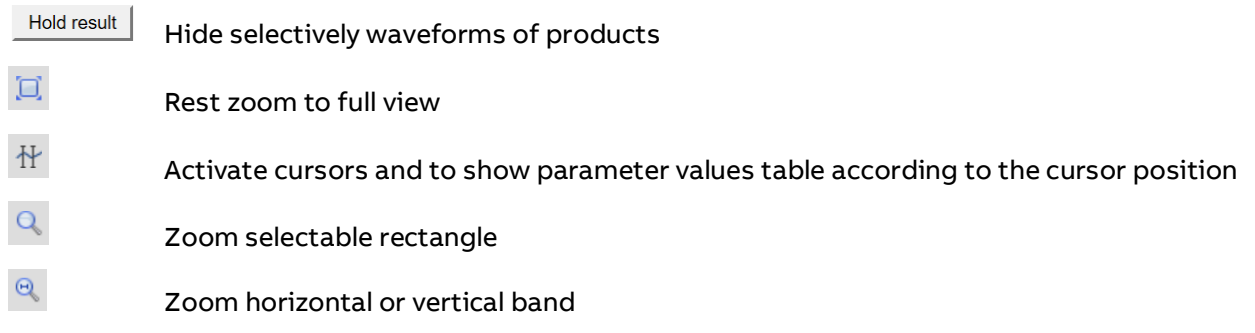

### <span id="page-11-1"></span>4.1.2 Parameters values indication

Tabular indication of graphical wave forms values according cursor position selected. Values are indicated for each parameter Color of wave form is indicated. Third column shows difference of two cursors per parameter.

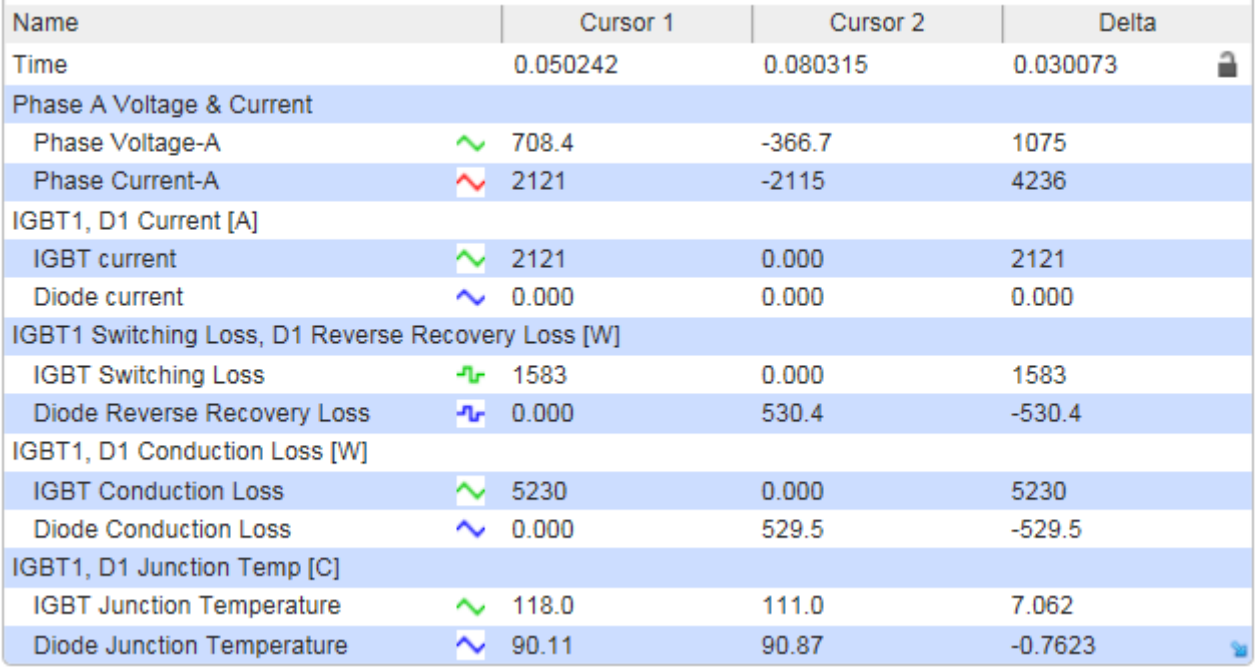

#### <span id="page-11-3"></span>**Figure 11 Tabular indication of cursor position graph values**

#### **Remark:**

The numerical values of each indicated parameter are shown according the position of the respective cursor in the graph. Drag cursor to investigate about full details

#### <span id="page-11-2"></span>**4.2 Numerical / Tabular results**

The following parameters are given in a tabular format in multiple sections.

All calculations and simulation results are based on datasheet typical values.

All types of semiconductor losses are calculated according to PLEXIM PLECS software principle through reference of look up table and linear interpolation of the actual device current, voltage and junction temperature

In addition to the semiconductor losses, there are also losses occurring in the passive components (e.g. Resistances, grid-impedances etc.). These Losses are not taken into consideration for this simulation. For the simplicity of the simulation, it is assumed that all semiconductors in one phase leg are loaded symmetrically and no voltage asymmetries do exist.

#### **Device losses and temperatures**

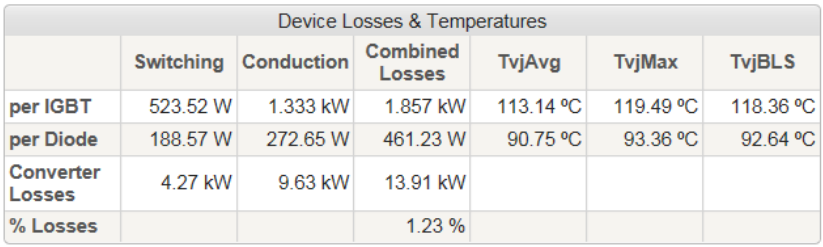

#### **Figure 12 Device Losses & Temperatures**

<span id="page-12-0"></span>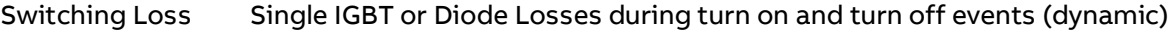

Conduction loss Single IGBT or Diode Losses during on state (static)

Combined losses Sum of single IGBT or Diode switching and conduction loss.

- Converter losses Sum of all IGBT and Diode losses
- % Losses Defined as the (%) ratio of calculated combined converter losses with respect to the converter MVA rating i.e., total apparent power flow. Since the converter is meant for a THREE-PHASE application, the kVA rating would correspond to total three-phase AC Power delivered by the converter.

Junction Temperature Avg

Junction temperature average during the simulation period

#### Junction Temperature Max

Maximum junction temperature during simulation period

#### Junction Temperature BLS

Junction temperature at timepoint just before the last switching, after which the maximum junction temperature is achieved

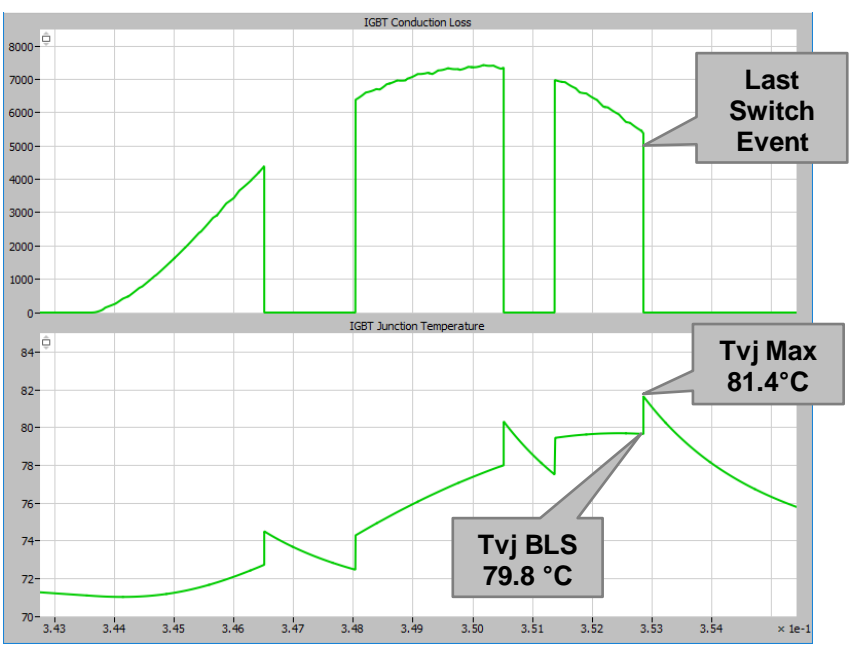

<span id="page-12-1"></span>**Figure 13 Definition of Tvj before last switch**

#### **Simulation Results**

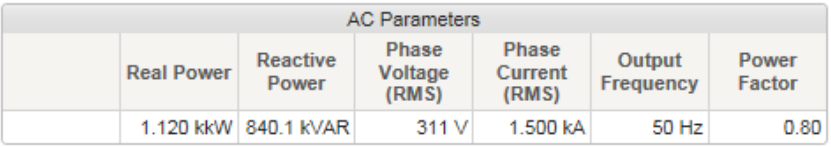

#### **Figure 14 Converter AC Parameters**

<span id="page-13-0"></span>Real power P Active power / real power output of converter

Reactive power Q Q as supplied to grid as effective power (reactive) on converter AC side Calculation see in sectio[n 7.4.](#page-17-0)

Phase voltage RMS According AC phase value according 1st order harmonic of AC frequency Phase current RMS According AC phase value according 1st order harmonic of AC frequency

Output frequency According definition

#### **DC Parameters & Control Parameters**

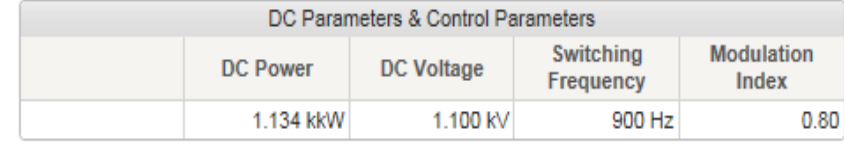

**Figure 15 Control Parameters**

<span id="page-13-1"></span>DC Power According AC Power/Current definition + Losses DC Voltage According definition Switching Freq. According definition Modulation Ind. According calculations defined in chapte[r 7.1](#page-16-1)

# <span id="page-14-0"></span>**5. EFFICIENCY IMPROVEMENTS BY CONTROL STRATEGY**

In some applications where higher output voltage and lower switching losses/harmonic distortion factor are required, standard Sinusoidal PWM(SPWM) technique is not capable of meeting these requirements and it is necessary to use other PWM techniques like Third Harmonic Injection PWM (THIPWM) and Space Vector PWM (SVPWM). Both THIPWM and SVPWM work on the principle of Zero Sequence Injection and both can operate at a maximum modulation index of 1.15, whereas the maximum modulation index of 1 applies for SPWM technique. Therefore, THIPWM and SVPWM techniques can produce 15% more maximum output AC voltage with lower switching losses for the same input DC voltage when compared to SPWM. But to realize this advantage, a floating neutral system (Delta load or Star Load with no neutral return) is necessary. Floating neutral prevents Zero Sequence currents (which includes DC and Integer multiples of 3rd harmonic Currents) from flowing as they see a high impedance path. Therefore, sinusoidal waveshape in the output voltage and current is retained even with the injection of Zero Sequence components on the input side. Since the maximum modulation is increased to 1.15, the output voltage and power for THIPWM and SVPWM techniques is increased by 15% for the same output AC side reference current.

Find in Figure 16 [Results diagram comparison of control strategies](#page-14-1) below the direct comparison of the three control strategies and the influences on the various parameters with the 3 phase 2 level topology. Only adaption is the selection of the PWM and the setting to the maximum value of the modulation index. It is observed from the results, that THIPWM and SVPWM can transmit higher amounts of power and result in lower %losses compared to SPWM, while the junction temperature rise is similar for all three techniques.

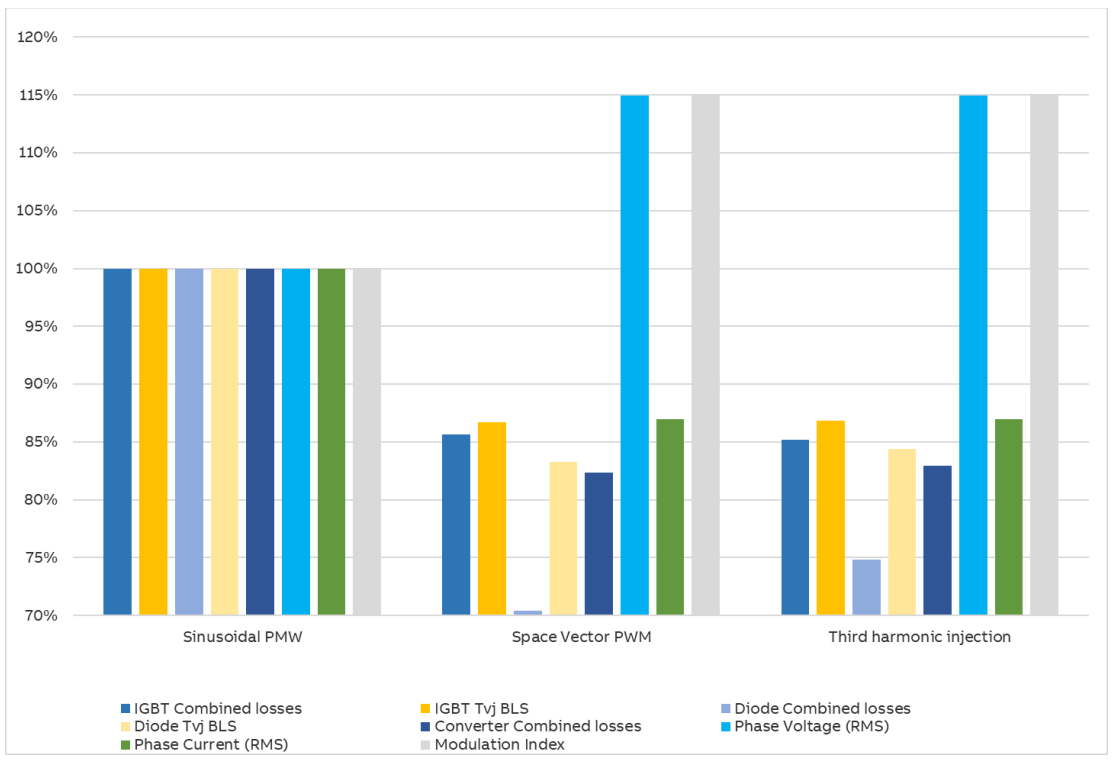

<span id="page-14-1"></span>**Figure 16 Results diagram comparison of control strategies**

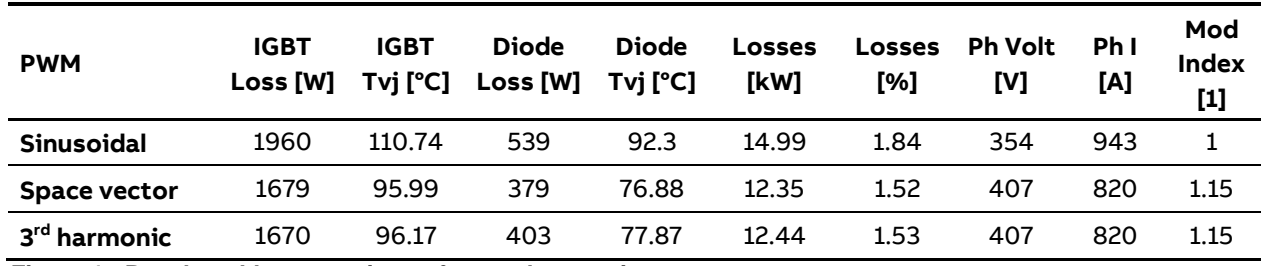

<span id="page-14-2"></span> **Figure 17 Results table comparison of control strategies**

# <span id="page-15-0"></span>**6. ALERTS & FEATURES**

The system verifies results and generated warning messages in case of limits are violated.

# <span id="page-15-1"></span>**6.1 Junction Temperature**

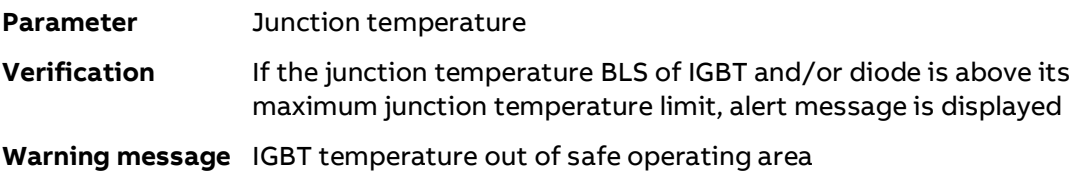

# <span id="page-15-2"></span>**6.2 DC Voltage**

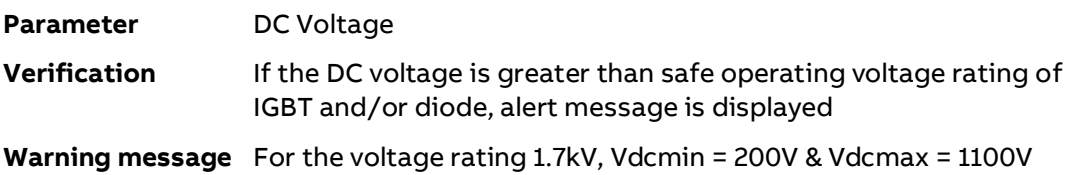

# <span id="page-16-0"></span>**7. APPLIED CALCULATIONS**

### <span id="page-16-1"></span>**7.1 Input Parameter Definitions**

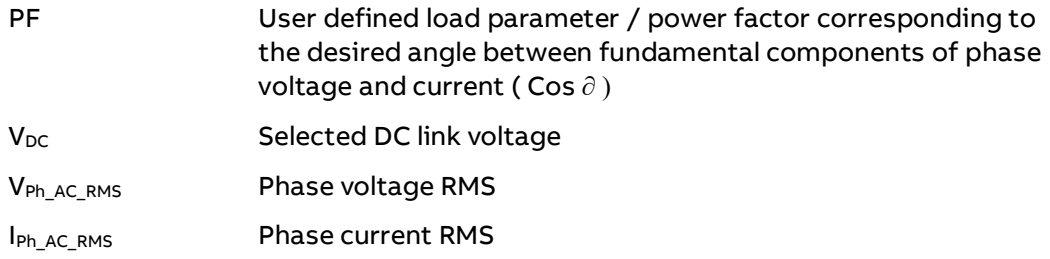

# <span id="page-16-2"></span>**7.2 Phase RMS Voltage of Grid/Load Definition**

$$
V_{PhRMS} = \frac{m*V_{DC\,Link}}{2\sqrt{2}}
$$

# <span id="page-16-3"></span>**7.3 Real Power**

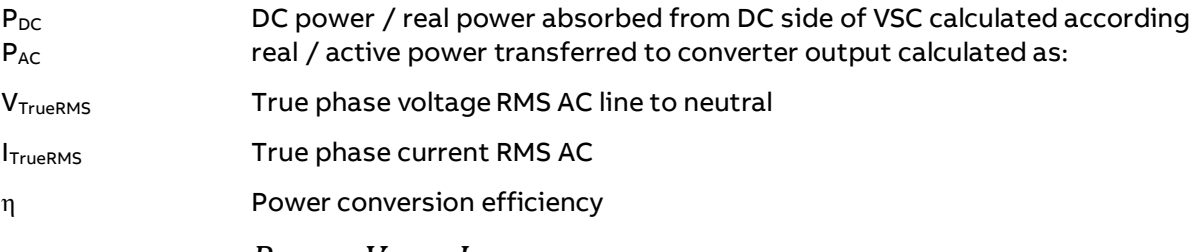

$$
P_{DC} = V_{DC} * I_{DC}
$$

$$
V_{trueRMS} = \sqrt{\frac{1}{n} \sum_{\nu=1}^{n} \widehat{u}_{\nu}^2}
$$

It includes all harmonic components NOT ONLY 1<sup>st</sup> order of output frequency.

$$
I_{trueRMS} = \sqrt{\frac{1}{n} \sum_{\nu=1}^{n} \hat{i}_{\nu}^2}
$$

It includes all harmonic components NOT ONLY 1<sup>st</sup> order of output frequency.

According to:

$$
P_{AC} = \frac{3}{n} \sum_{\nu=1}^{n} \widehat{u_{\nu}} \cdot \widehat{\iota_{\nu}} \cdot \cos \varphi_{\nu} = 3. V_{trueRMS} \cdot I_{trueRMS} \cdot PF
$$

For Inverter or Rectifier mode, the DC power definition  $P_{DC}$  can be computed as

$$
P_{DC} = P_{AC} + P_{LossConverter}
$$

Defined as the Loss (%) η is the ratio of calculated combined converter losses with respect to the converter input power.

For Inverter mode, the P<sub>DC</sub> is the main input power definition. Loss (%) η is given by:

$$
\eta = \frac{P_{LossConverter}}{P_{DC}} * 100\%
$$

For Rectifier mode, the P<sub>AC</sub> is the main input power definition. Loss (%) η is given by:

$$
\eta = \frac{P_{LossConverter}}{P_{AC}} * 100\%
$$

### <span id="page-17-0"></span>**7.4 Reactive Power**

Q Effective reactive power on converter AC side [VAr]

 $Q = 3 * V_{Ph\_RMS} * I_{Ph\_RMS} * sin(\varphi_1)$ V<sub>PH\_RMS</sub> Phase voltage (RMS) IPH\_RMS Phase current (RMS) ρ<sup>1</sup> Fundamental power factor angle

14 **User Manual** 5SYA 2105 SEMIS – ABB Semiconductors

# <span id="page-18-0"></span>**8. VALIDATION OF SEMIS RESULTS WITH PSCAD**

To ensure supplied simulation results are reliable, each SEMIS topology is validated with another simulation system or compared to real measurement data.

The circuit topology is reconstructed in PSCAD to validate the results obtained from the SEMIS web simulation tool. The objective of the work is to develop an open-loop, grid-connected, three-phase two-level VSC simulation model with loss and temperature estimation in PSCAD and to validate the steady-state results obtained through SEMIS-4 web simulation model using sinusoidal pulse-width modulation.

The IGBT and Diode XML data which was created from the device datasheets for SEMIS simulations is modified to individual .txt files for switch turn-on energy ( $E_{on}$ ), switch turn-off energy ( $E_{off}$ ), diode reverse recovery energy ( $E_{ref}$ ), on state voltage drop of IGBT ( $V_t$ ), and on state voltage drop of diode  $(V_d)$  at different temperatures, to make the data readable in PSCAD.

The PSCAD and SEMIS circuit models are made as identical as possible to prevent any errors in validation due to the dissimilarities. Junction to Case and Case to Heat sink thermal resistances for the IGBT and Diode have been captured from the device datasheet while the Heat sink to ambient thermal resistance  $R_{th(h-a)}$  is assumed as  $2K/kW$  with different ambient temperatures.

Five cases are simulated in PSCAD and SEMIS by varying different parameters like DC Voltage, Switching Frequency, System Frequency, Power Factor, Modulation Index, etc. with the electrical parameters presented in the tables below for comparison. The chosen operating modes cover all the possible combinations of rectifier, inverter, leading power factor, lagging power factor.

It was observed that the difference between the electrical parameters is minimal even after the variations in the operating conditions. It was also observed from the switching, conduction, total converter losses and the device junction temperatures that the results obtained from both SEMIS and PSCAD are very similar and the error percentage is within tolerance (<5%). Therefore, it can be concluded that the results obtained from SEMIS web simulation tool are reliable.

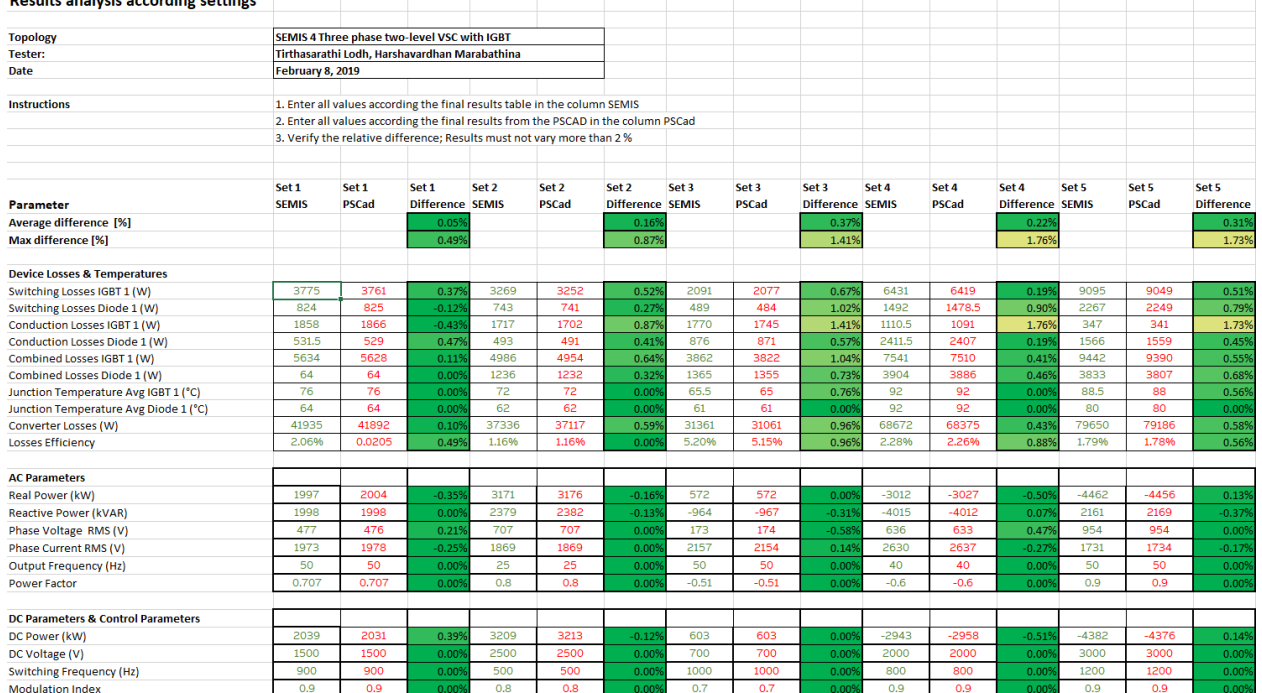

<u> Linda a shekara ta 1990 haɗa ta 1991 ha</u>

<span id="page-18-1"></span>**Figure 18 Validation SEMIS / PSCAD results comparison 2 level 3 phase**

# <span id="page-19-0"></span>**9. USER MANUAL REVISION HISTORY**

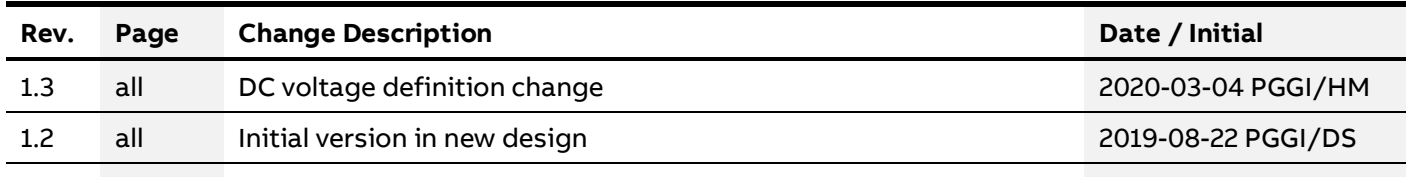

**—**

**—**

# <span id="page-19-1"></span>**10. SIMULATION SOFTWARE RELEASE HISTORY**

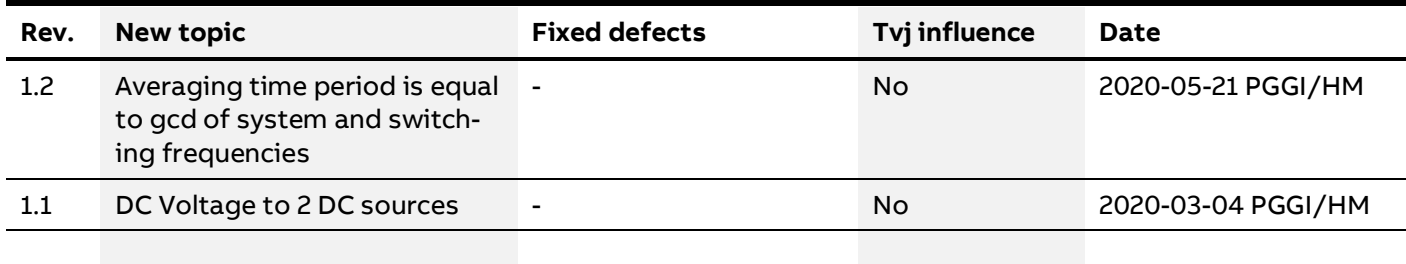

# **Contact**

**—**

#### **ABB Power Grids Switzerland Ltd. Semiconductors**

Fabrikstrasse 3 5600 Lenzburg, Switzerland Phone: +41 58 586 1419 Fax: +41 58 586 1306 E-Mail[: abbsem@ch.abb.com](mailto:abbsem@ch.abb.com)

#### **abb.com/semiconductors**

**Note**

We reserve the right to make technical changes or modify the contents of this document without prior notice. With regard to purchase orders, the agreed particulars shall prevail. ABB does not accept any responsibility whatsoever for potential errors or possible lack of information in this document.

We reserve all rights in this document in the subject matter and illustrations contained therein. Any reproduction- in whole or in parts- is forbidden without ABB's prior written consent.